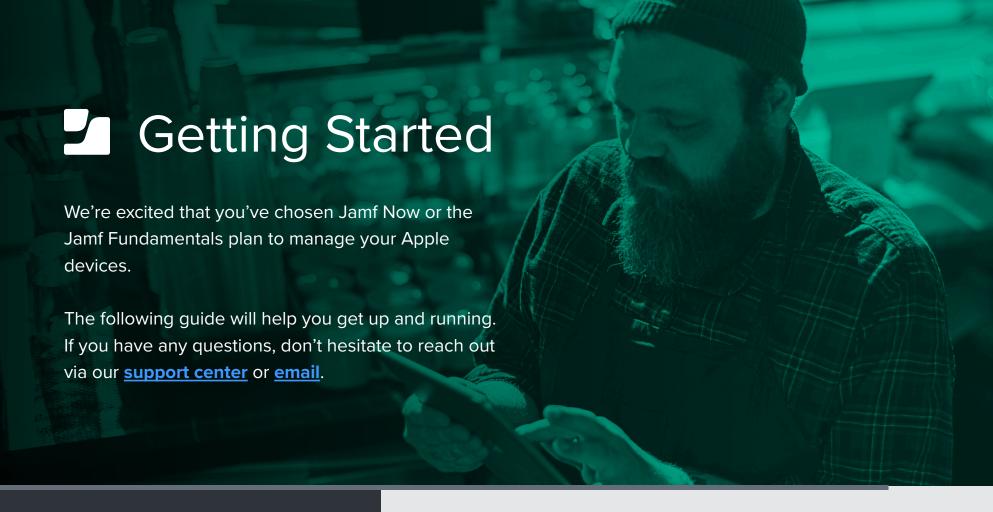

## **BEFORE YOU BEGIN**

## Have your account ready

If you haven't already, <u>create an account</u> and have it handy for the following tutorial. Make sure you're using Safari, Chrome, or Firefox on a Mac or PC.

## **Set up Apple Business Manager**

Create an <u>Apple Business Manager</u> account to take advantage of Automated Device Enrollment and Volume Purchasing. It takes about 5 days to set up your account, but you can move on to the next step while you wait.

## **WALKTHROUGH**

1

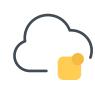

**APNs** 

The Apple Push Notification service (APNs) is how you create a trusted relationship between your devices, Apple and Jamf. This step is required before you can enroll devices. Make sure you're using the Apple ID used in your Apple Business Manager account.

Set up APNs

•

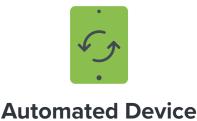

**Enrollment** 

Once your Apple Business Manager account is approved, configure Automated Device Enrollment to enroll and manage devices automatically.

Set up Automated Device Enrollment

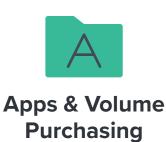

Volume Purchasing is a free service from Apple that allows you to manage apps in bulk. Volume Purchasing is the best way to save time and start managing apps across your organization today.

Set up Volume Purchasing

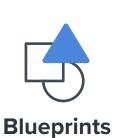

Blueprints are the primary way you tell devices how to function while under management with Jamf Now. Blueprints control many aspects of device management, including:

- Distributing apps
- Configuring security settings
- Restricting Safari, iMessage and more
- For more customization, check out the Jamf Now Plus plan

Set up Blueprints

\_

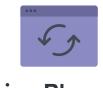

Assign Blueprints

Assign devices to your Blueprints to apply settings to your enrolled devices. If you're using automated device enrollment, you can preassign devices to a Blueprint, so configuration is completed before the device turns on.

Assign Blueprints

6

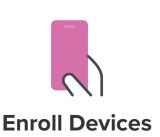

**Open Enrollment** is a form of management that is most commonly used for employee- owned hardware.

Set up Open Enrollment

**Supervision** is a higher form of management that is primarily used for company-owned devices through Automated Device Enrollment

Enroll via Automated Device Enrollment

7

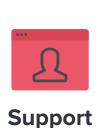

That's it! If you need additional help, our support team is standing by.

Or, attend a Getting Started with Jamf Now webinar for a deeper dive.

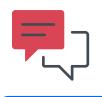

**Chat support** 

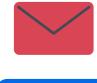

Email support